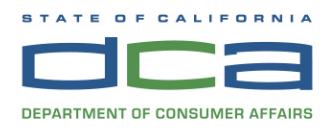

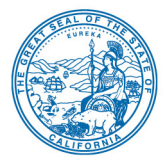

## **TELECONFERENCE AUDIOLOGY PRACTICE COMMITTEE MEETING NOTICE AND AGENDA**

#### **The Speech-Language Pathology & Audiology & Hearing Aid Dispensers Board (Board) will hold an Audiology Practice Committee Meeting via WebEx Events on**

### *Wednesday, September 23, 2020, beginning at 1:00 p.m.*

 **NOTE:** Pursuant to the provisions of Governor Gavin Newsom's Executive Order N-29-20, dated March 17, 2020, neither Board member locations nor a public meeting location are provided. Public participation may be through teleconferencing as provided above. If you have trouble getting on the WebEx event to listen or participate, please call 916-263-2666.

#### **Important Notice to the Public:**

 The Committee will hold this public meeting via WebEx Events. Instructions to connect to this meeting can be found at the end of this agenda. To participate in the WebEx Events meeting, please log on to this website the day of the meeting: <https://dca-ca.webex.com/dca-ca/onstage/g.php?MTID=ef5e2e9ac0e5918d271ac7c59cdbef0aa>.

 Due to potential technical difficulties, please consider submitting written comments by 5:00 p.m. on September 22, 2020, to [speechandhearing@dca.ca.gov](mailto:speechandhearing@dca.ca.gov) for consideration.

#### **Audiology Practice Committee Members**

Marcia Raggio, Dispensing Audiologist, Committee Chair Rodney Diaz, Otolaryngologist, Public Member Karen Chang, Public Member Christy Cooper, Dispensing Audiologist

#### **Audiology Practice Committee Meeting**

- 1. Call to Order / Roll Call / Establishment of Quorum
- 2. Public Comment for Items not on the Agenda *The Committee may not discuss or take any action on any item raised during this public comment section, except to decide whether to place the matter on the agenda of a future meeting (Government Code Sections 11125, 11125.7(a))*
- 3. Discussion and Possible Action Regarding Audiology Licensing Requirements (As Stated in Business and Professions Code Sections 2532.2 and 2532.25 and Title 16, California Code of Regulations (CCR) section 1399.152.2)
- 4. Discussion and Possible Action Regarding Audiology Examination Requirement: Consideration of The New Praxis Audiology Examination and Its Passing Score Recommendation (As Stated in Title 16, CCR section 1399.152.3)
- 5. Discussion and Possible Action Regarding Board Statement Related to the Centers for Medicare and Medicaid Services' (CMS) Merit-based Incentive Payment System (MIPS) Requirements of Audiologists
- 6. Discussion and Possible Action Regarding Additional Waivers Needed by Audiologists During the COVID-19 State of Emergency
- 7. Discussion and Possible Action Regarding COVID-19 DCA Waivers Related to Audiology and Whether To Seek Permanent Changes to These Statutes or Regulations
- *the matter on the agenda of a future meeting)* 8. Future Agenda Items *(The Committee may discuss other items in sufficient detail to decide whether to place*
- 9. Adjournment

*Agendas and materials can be found on the Board's website at*  [https://www.speechandhearing.ca.gov/board\\_activity/meetings/index.shtml](https://www.speechandhearing.ca.gov/board_activity/meetings/index.shtml)*.* 

*Action may be taken on any item on the Agenda. The time and order of agenda items are subject to change at the discretion of the Committee Chair and may be taken out of order. In accordance with the Bagley-Keene Open Meeting Act, all meetings of the Committee are open to the public. In the event a quorum of the Committee is unable to attend the meeting, or the board is unable to maintain a quorum once the meeting is called to order, the members present may, at the Chair's discretion, continue to discuss items from the agenda and make recommendations to the full Board at a future meeting.* 

*The meeting facility is accessible to persons with a disability. Any person who needs a disabilityrelated accommodation or modification in order to participate in the meeting may make a request by contacting the Board office at (916) 263-2666 or making a written request to Cherise Burns, Assistant Executive Officer, 2005 Evergreen Street, Suite 2100, Sacramento, California 95815. Providing your request at least five (5) business days before the meeting will help ensure availability of the requested accommodation.* 

# **HOW TO - Join - DCA WebEx Event**

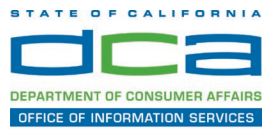

The following contains instructions to join a WebEx event hosted by the Department of Consumer Affairs (DCA).

NOTE: The preferred audio connection to our event is via telephone conference and not the microphone and speakers on your computer. Further guidance relevant to the audio connection will be outlined below.

1. Navigate to the WebEx event link provided by the DCA entity (an example link is provided below for reference) via an internet browser.

#### Example link:

https://dca-ca.webex.com/dca-ca/onstage/g.php?MTID=eb0a73a251f0201d9d5ef3aaa9e978bb5

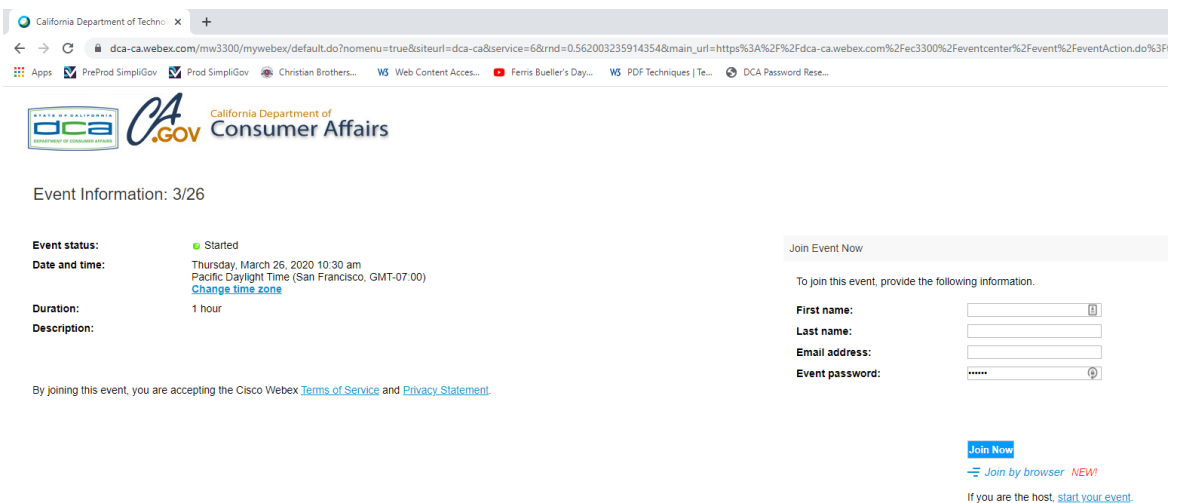

2. The details of the event are presented on the left of the screen and the required information for you to complete is on the right. NOTE: If there is a potential that you will participate in this event during a Public Comment period, you must identify yourself in a manner that the event Host can then identify your line and unmute it so the event participants can hear your public comment. The 'First name', 'Last name' and 'Email address' fields do not need to reflect your identity. The department will use the name or moniker you provide here to identify your communication line should you participate during public comment.

# **HOW TO - Join - DCA WebEx Event**

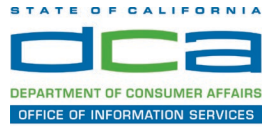

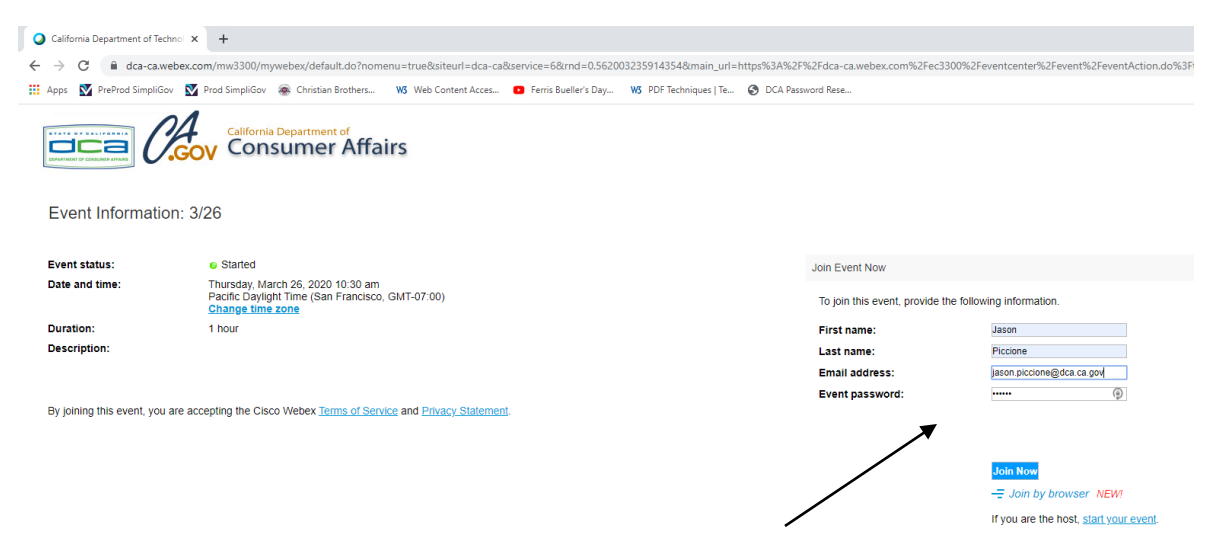

3. Click the 'Join Now' button.

NOTE: The event password will be entered automatically. If you alter the password by accident, close the browser and click the event link provided again.

4. If you do not have the WebEx applet installed for your browser, a new window may open, so make sure your pop-up blocker is disabled. You may see a window asking you to open or run new software. Click 'Run'.

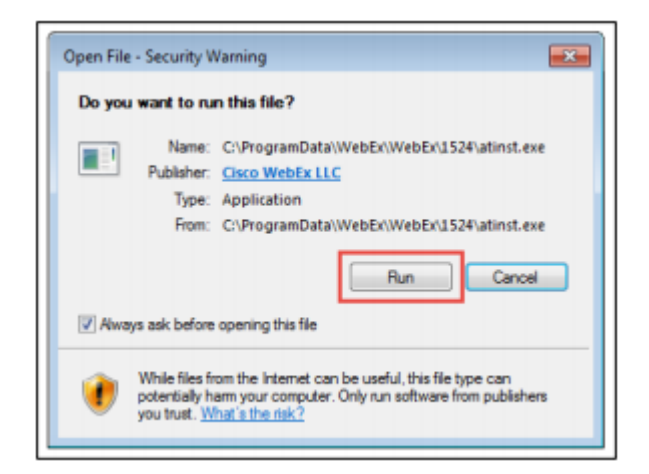

Depending on your computer's settings, you may be blocked from running the necessary software. If this is the case, click 'Cancel' and return to the browser tab that looks like the window below. You can bypass the above process.

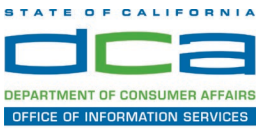

# Starting Webex...

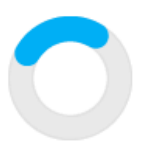

Still having trouble? Run a temporary application to join this meeting immediately.

- 5. To bypass step 4, click 'Run a temporary application'.
- 6. A dialog box will appear at the bottom of the page, click 'Run'.

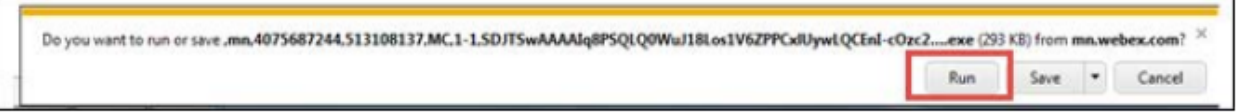

The temporary software will run, and the meeting window will open.

7. Click the audio menu below the green 'Join Event' button.

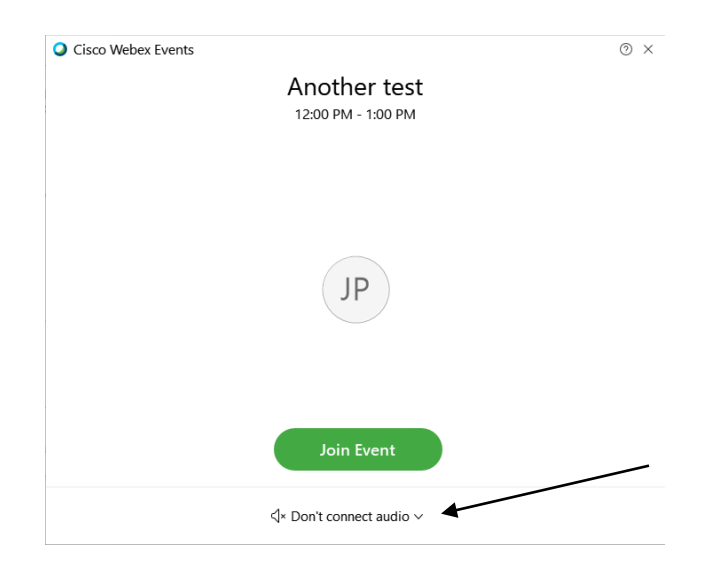

# **HOW TO – Join – DCA WebEx Event**

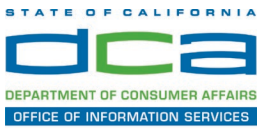

8. When the audio menu appears click 'Call in'.

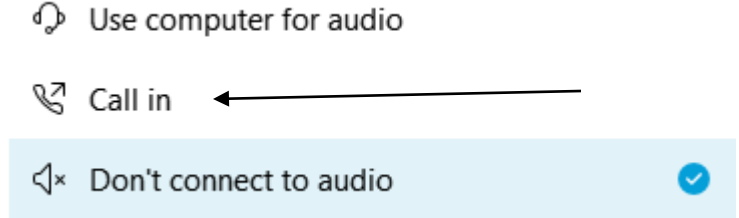

9. Click 'Join Event'. The audio conference call in information will be available after you join the Event.

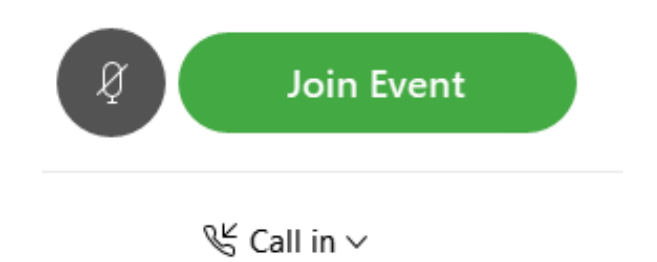

10.Call into the audio conference with the details provided.

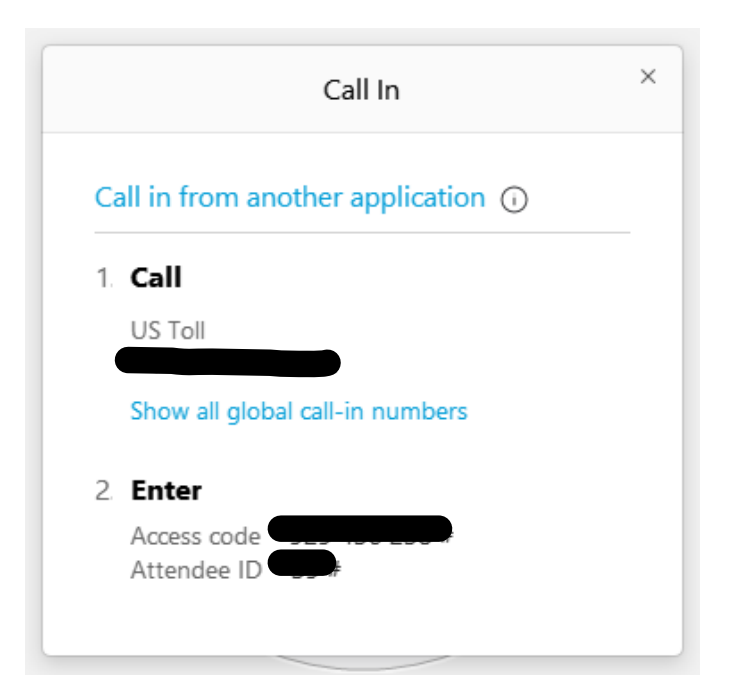

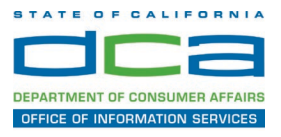

NOTE: The audio conference is the preferred method. Using your computer's microphone and speakers is not recommended.

Once you successfully call into the audio conference with the information provided, your screen will look like the screen below and you have joined the event.

#### Congratulations!

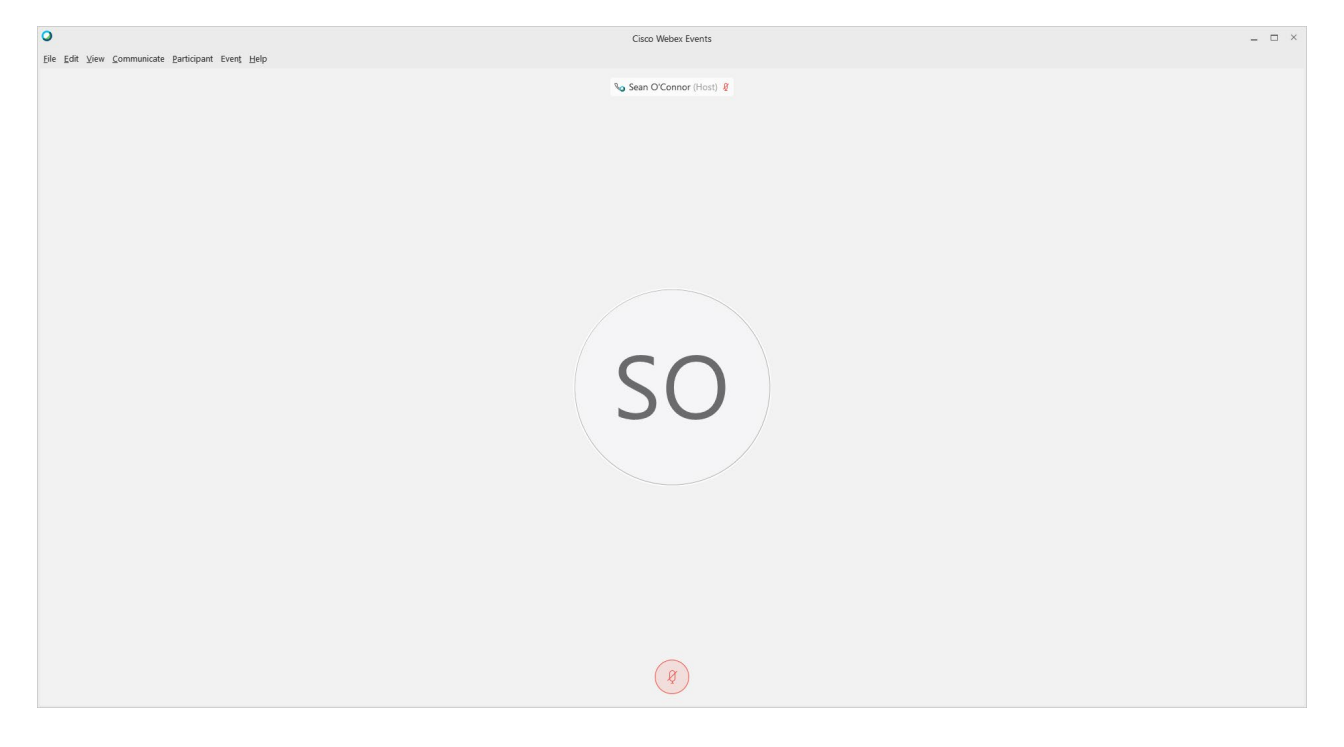

NOTE: Your audio line is muted and can only be unmuted by the event host.

 If you join the meeting using your computer's microphone and audio, or you meeting. didn't connect audio at all, you can still set that up while you are in the

Select 'Communicate' and 'Audio Connection' from top left of your screen.

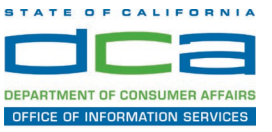

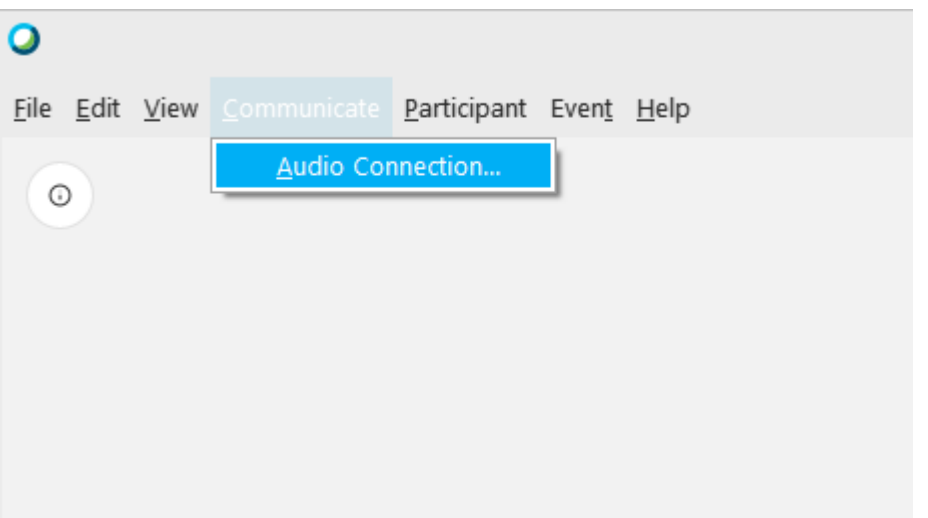

The 'Call In' information can be displayed by selecting 'Call in' then 'View'

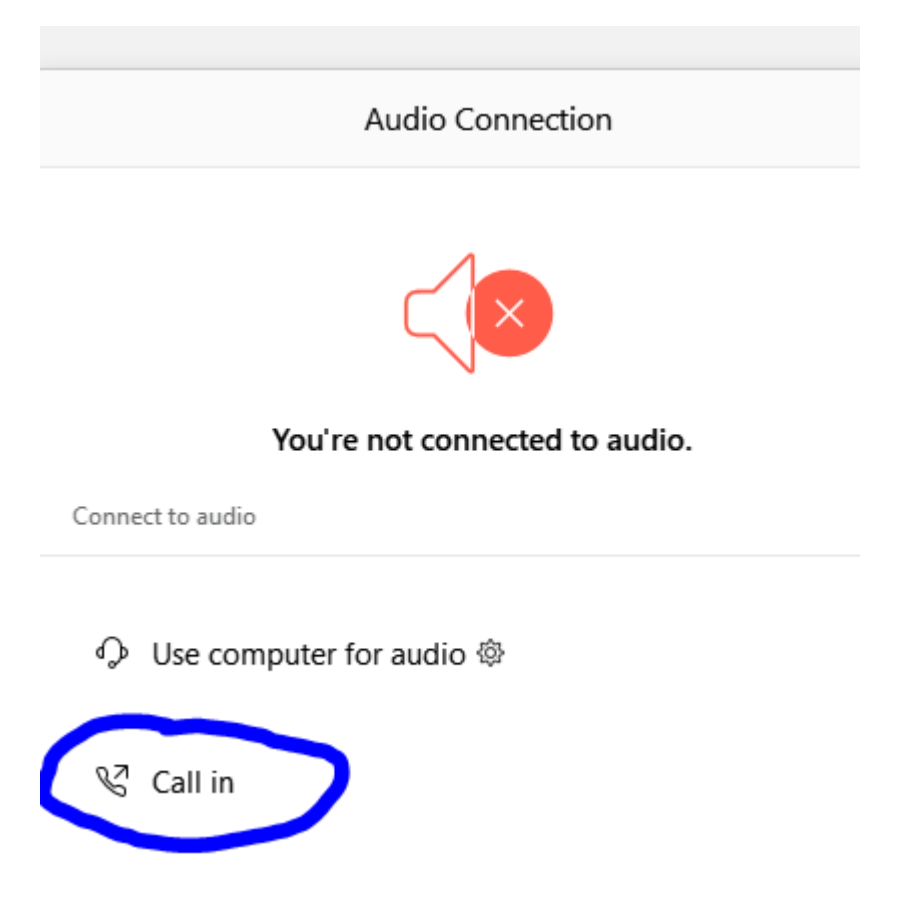

You will then be presented the dial in information for you to call in from any phone.

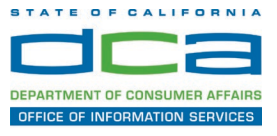

## **Participating During a Public Comment Period**

 near the bottom, center of your WebEx session. At certain times during the event, the facilitator may call for public comment. If you would like to make a public comment, click on the 'Q and A' button

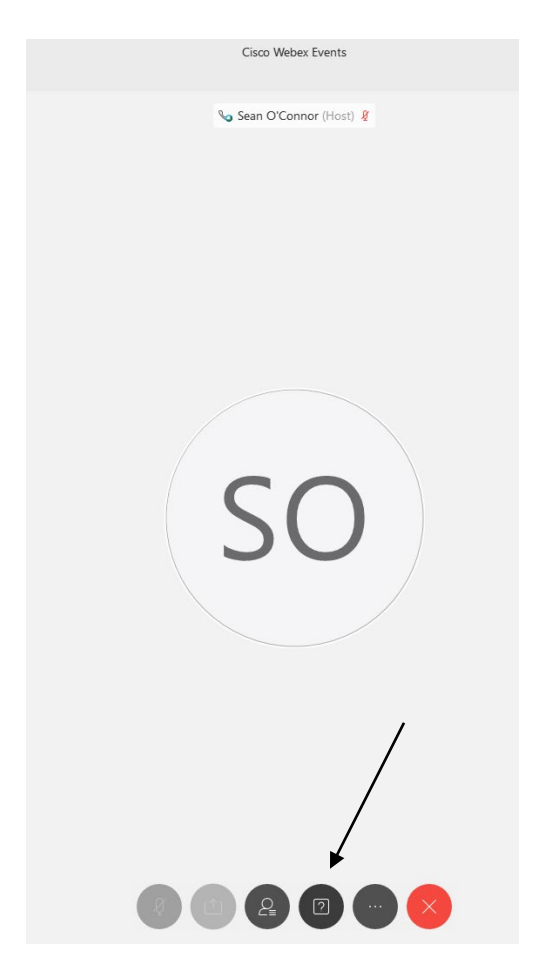

This will bring up the 'Q and A' chat box.

NOTE: The 'Q and A' button will only be available when the event host opens it during a public comment period.

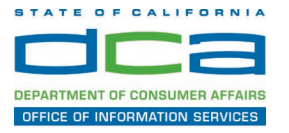

## **HOW TO - Join - DCA WebEx Event**

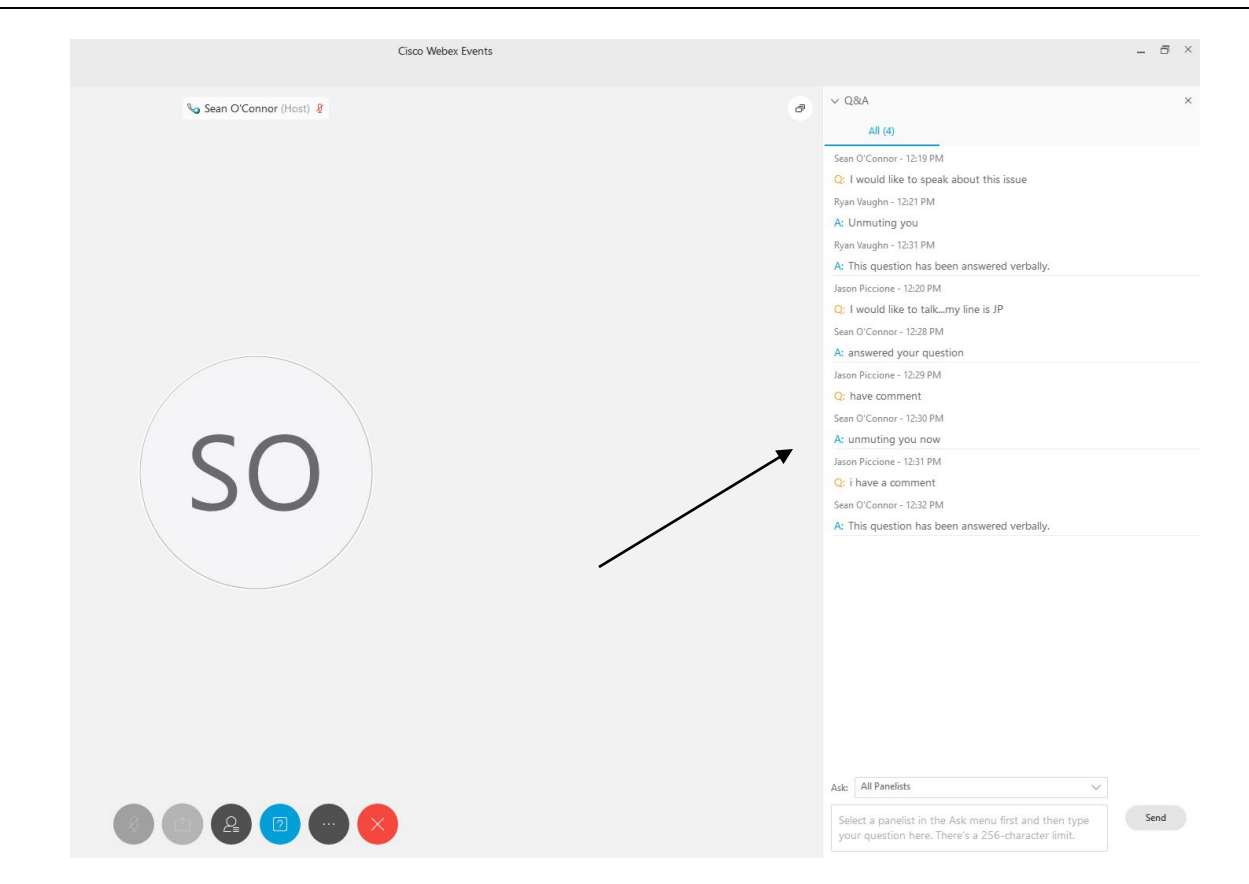

To request time to speak during a public comment period, make sure the 'Ask' menu is set to 'All panelists' and type 'I would like to make a public comment'.

Attendee lines will be unmuted in the order the requests were received, and you will be allowed to present public comment.

NOTE: Your line will be muted at the end of the allotted public comment duration. You will be notified when you have 10 seconds remaining.